# **SW-U801** 軟體 功能快速指南

# 軟體參數設定

System Scan Rate 設定取樣時間 Max Record Data 設定最大記錄筆數 Comm. Port 設定連結埠位置 電腦傳輸速率 baud rate 設定 初始顯示畫面數設定 儀表種類設定

點選 System Setup 進入軟體參數設定畫面

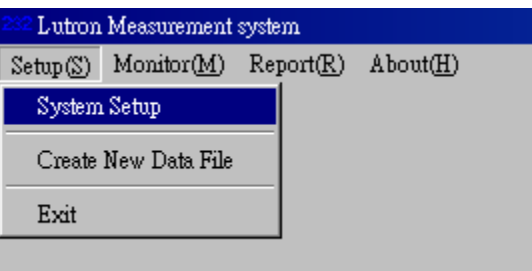

### 資料庫建立

點選 Setup 出現選單 1.System Setup 進入設定畫面 2.Create New Data File 進入資料庫建立畫面

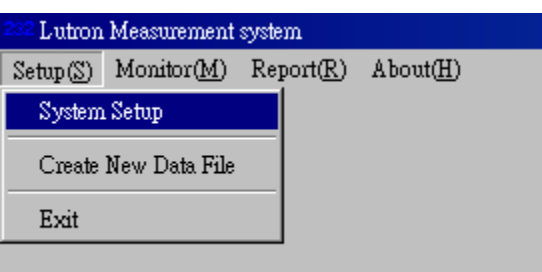

### 進入數據顯示表單

點選 Monitor 出現選單 1.Chart Display 進入 紀錄圖 2.Angular Display 進入 類比電表 3.Text Display 進入 數字電表

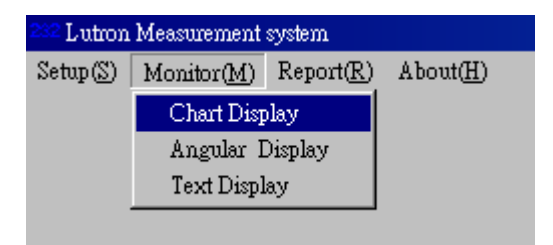

## 進入 儀表面板 進階設定

分別設定各頻道之參數

Min Value 最小值、Max Value 最大值 Large Tick Delta 大刻畫間距值 Small Tick Delta 小刻畫間距值 Label Tick Delta 面板數字標示間距值 High Warning 高警報設定值 Low Warning 低警報設定值 Decimal 小數點位數設定 Scale 滿刻度設定值

### 進入 **Angular Display** 模式

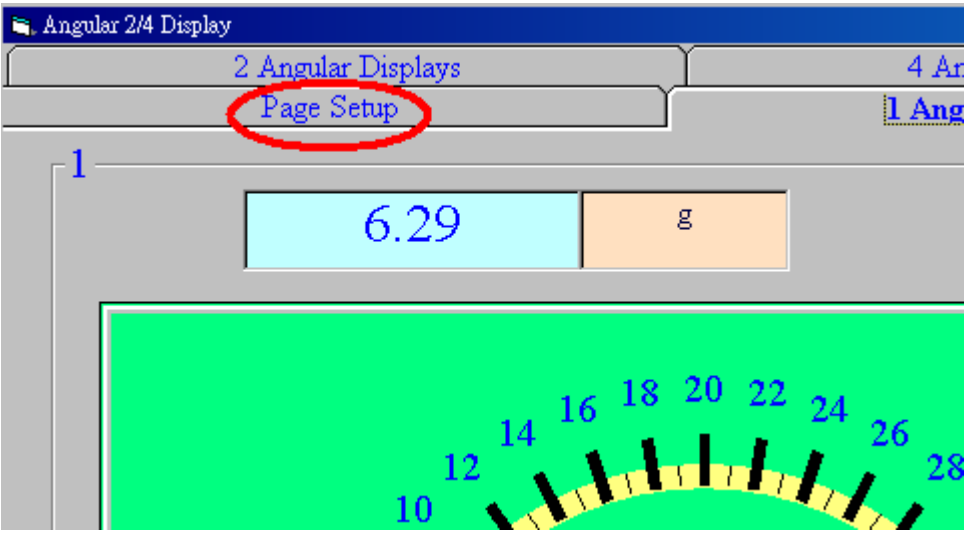

點選 Page Setup 進入設定頁面

# 進入 **Text Display** 模式

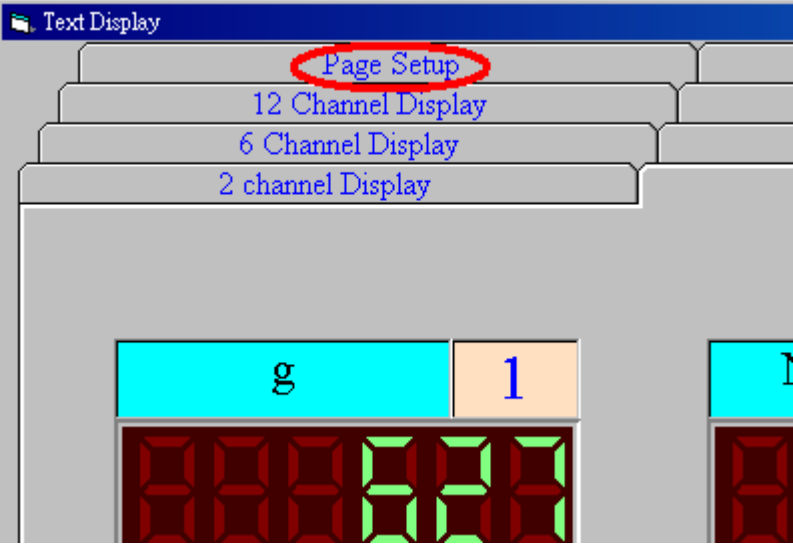

點選 Page Display 模式

## 資料處理

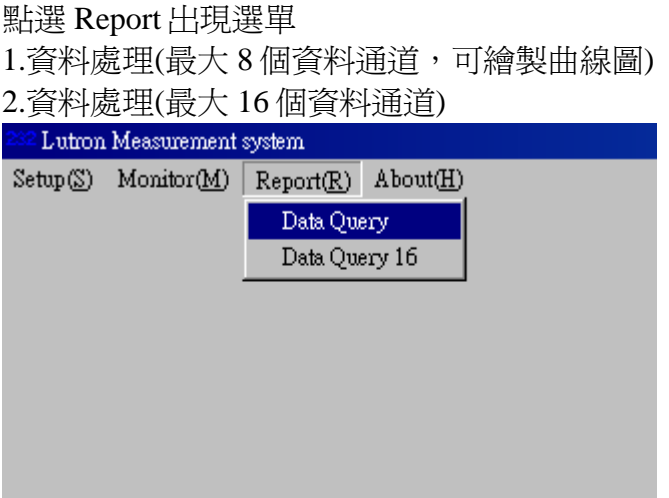